# **Parents' Guide to using PowerSchool**

## How do I sign into the Parent Portal?

- 1. Go to the Michigan City Area Schools Website at [http://educateMC.net](http://educatemc.net)
- 2. Click on the PowerSchool Logo
- 3. Type in your username and password to sign in. If you are having issues logging in, please contact the secretary at your child's school.

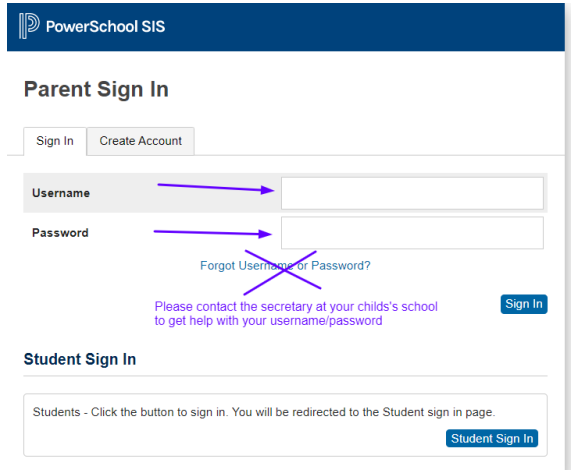

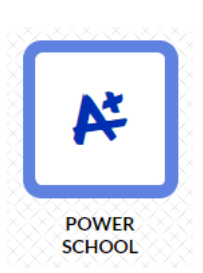

## How to navigate in the Parent Portal

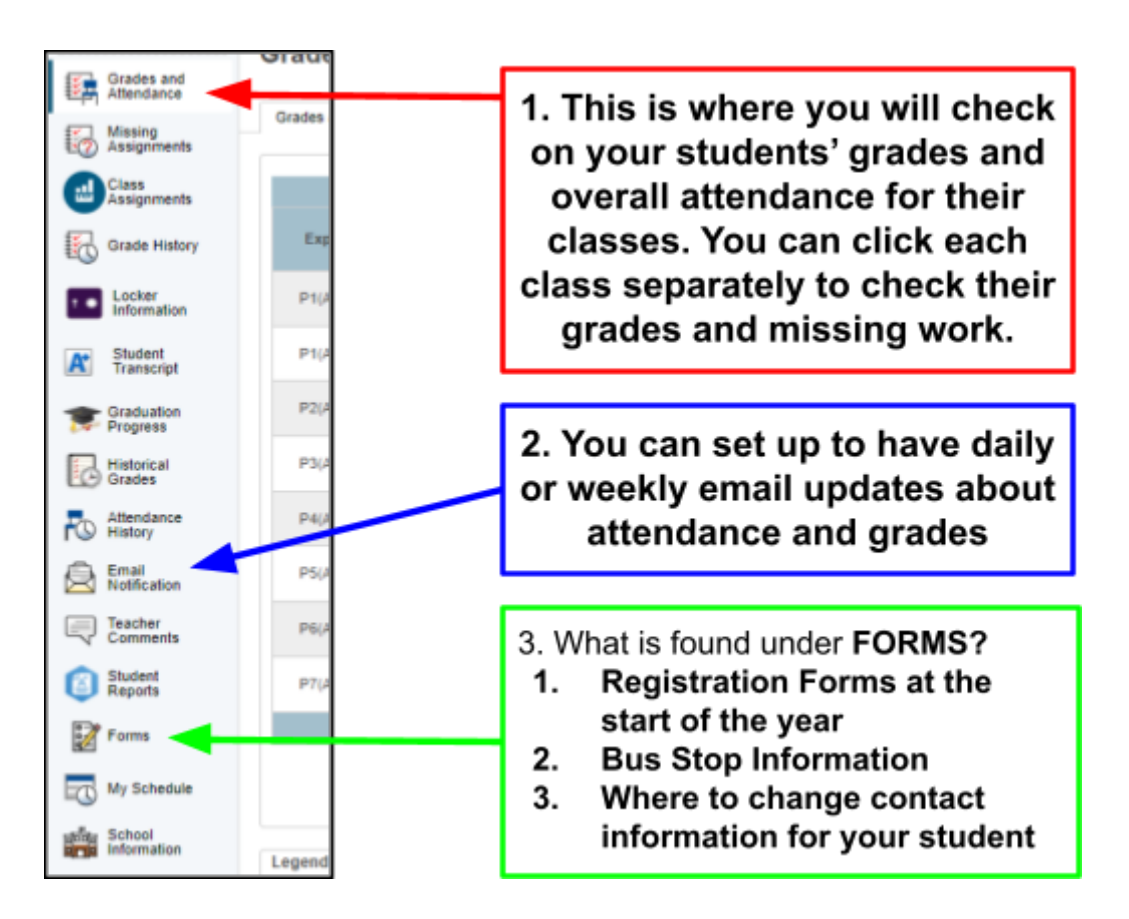

#### **1. Grades and Attendance**

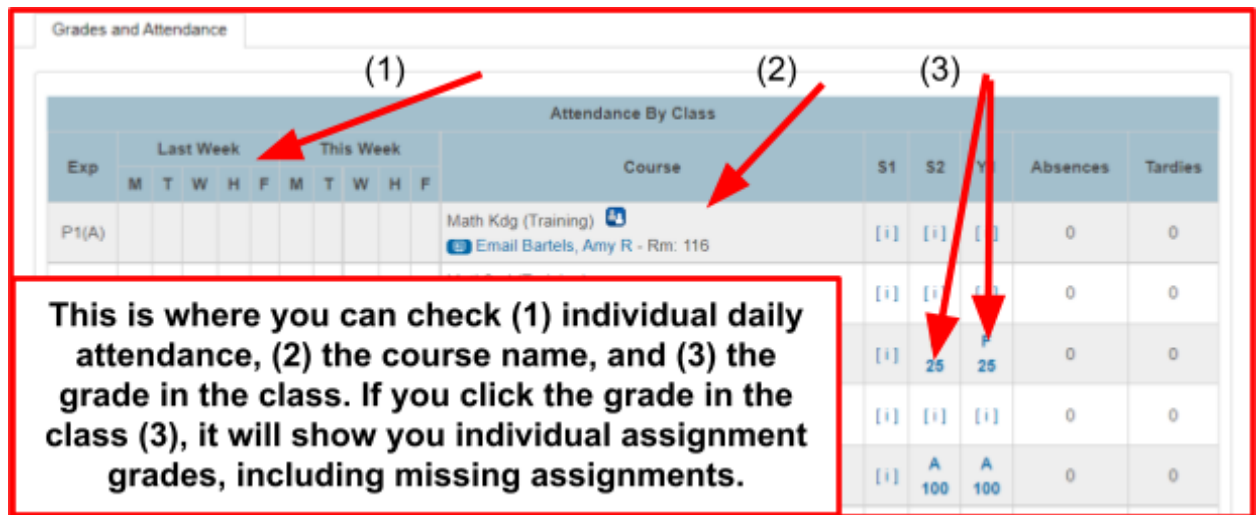

#### **2. Email Notifications**

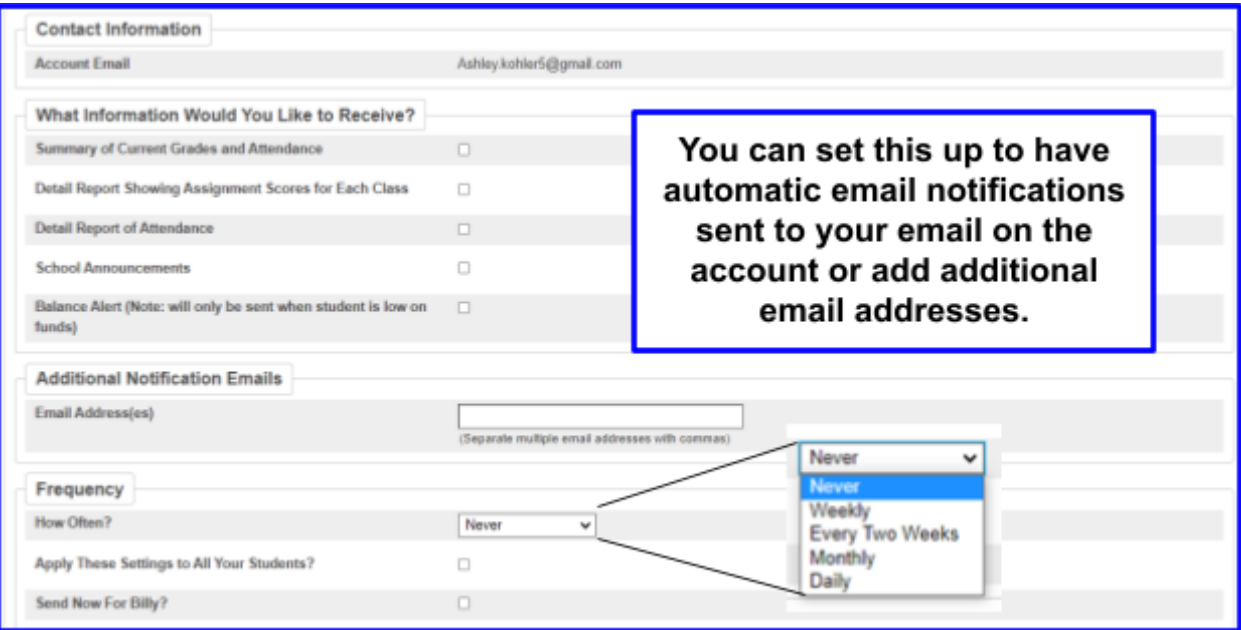

### **3. Forms**

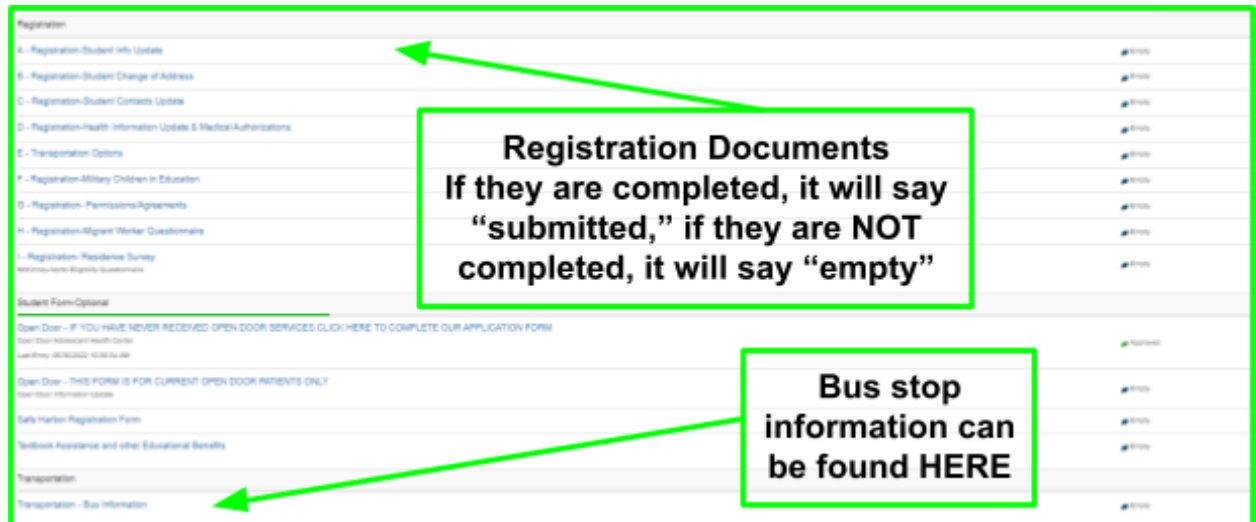